### **04** 使用向导

警告! 电调默认开启DEO功能时收油门具有刹车效果和反串电压, 请勿使用不能吸收反串电压的电源设备进行电调测试, 否则会损坏电调和电源。

CAUTIONS

ATTENTION

感谢您购买本产品!无刷动力系统功率强大,错误的使用可能导致 人身伤害或者设备损坏,为此我们强烈建议您在使用设备前仔细阅 读本说明书,并严格遵守规定的操作程序。我们不承担因使用本产 品或擅自对产品进行改造所引起的任何责任,包括但不限于对附带 损失或间接损失的赔偿责任。

散热条件说明:

户外测试时环境温度35℃,电调放置在电机座底部,电调散热片外露,测得电调旁边风速为7m/s左右,电调可持续80 A一直使用,电调温度达83℃不再上升。

## **03** 产品规格

### **01** 注意事项

## **02** 产品特色

- · 多旋翼专用核心程序, 油门响应速度大幅提升。
- · 内置存储芯片, 实时记录电调运行数据, 具备黑匣子功能。
- · 本电调采用纳米镀膜工艺,防护等级IP55,可定制IP67。
- · 微处理器采用独立的稳压IC供电, 具有更好的抗干扰能力, 大幅度降低失控的可能性。
- · 使用屏蔽线,提升抗干扰能力,屏蔽外界和自身干扰,保证信号质量。
- · BLDC方波驱动技术,兼容性好,一个程序可兼容多款电机。
- · 采用CAN通信,输入与输出油门、电机转速、母线电流、母线电压、电容温度、MOS温度、电调状态等数据实时掌握,通信协议可联系好盈官方获得。
- · 自动调节进角,高度智能化,使用出厂默认设置即可满足绝大多数应用要求。
- · 兼容刷新频率为50~500Hz的油门信号,兼容多种飞控。
- · 使用DEO (Driving Efficiency Optimization) 驱动技术, 具备更好的油门线性及更高的驱动效率。
- · 可使用DataLink(选购)升级电调程序,具体参考Datalink使用说明书或联系厂家。
- · 支持飞控升级电调固件。(此功能需飞控配合)
- $\cdot$  油门脉宽1100-1940 $\mu$ s, 固化脉宽, 不可校准。

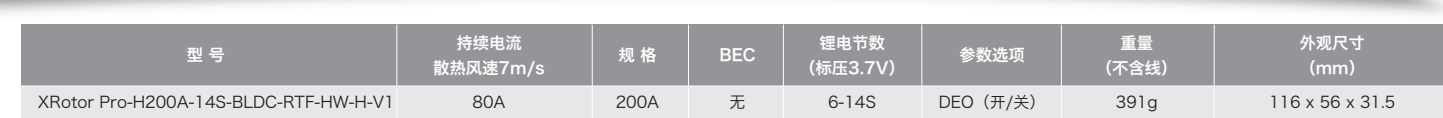

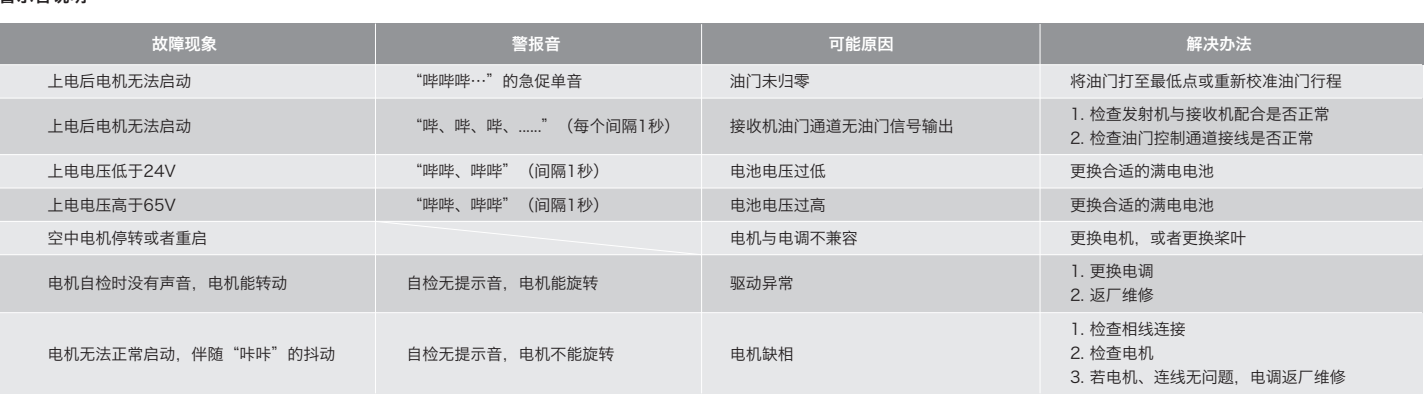

在无要求的情况下,电调默认出厂ID为1,油门通道为1,总线速率为500KHz。

- 此功能需要另购DataLink数据盒子才能使用。
- 在使用此功能前,保证电脑系统提前安装了Micosoft Visual C++ 2013 软件,否则无法正常操作。 1) 连线
- 电调---->DataLink数据盒子 "黄 红 绿" ----> "- CH1 CL1"; USB连接数据盒子到电脑。
- 更改ID时请将桨拆卸下来,避免危险发生。
- 同一架飞机,不同的电调ID和油门不能相同,否则使用CAN功能时,相同ID的不同电调会被识别成一个电调。 2) 操作
- 电调与相关部件连接前,请确保所有接触端绝缘良好,短路会毁坏电调。
- · 请务必仔细连接好各部件,若接触不良,您可能无法正常控制飞行器,或出现设备损坏等其他不可预知的情况。
- · 使用此电调前,请认真查看电调以及电机说明书,确保动力系统搭配合理,避免错误的搭配导致损害电调。
- · 若需对电调的输入、输出线插头做相关焊接,请保证焊接牢靠,并使用足功率的焊接设备。
- · 勿使电调外部环境温度超过65℃,高温将会毁坏电调并且可能导致电机损害造成炸机。 · 若需改变电机工作时的转向,可更改任意两根相线次序。
- 
- · 本电调拥有CAN功能,在使用CAN功能时,同一架飞机,电调ID和油门通道不能相同,否则多电调会被识别为同一个。

# **07** ID设置

固件升级分为电脑在线升级和飞控远程升级两种方式,支持同时多个电调在线升级,升级口为CAN-ESC(Fast)。 飞控升级需与飞控配合,此处不做说明。

此功能需使用DataLink数据盒子,升级包专用DataLink软件,USB数据线。 DataLink数据盒子版本要求,LINK-01.2.15-C或更高版本;DataLink软件可在好盈官网、经销商、好盈销售、好盈售后获取。 注:使用此功能前请保证电脑系统已安装Micosoft Visual C++ 2013 软件,未安装无法使用。一个升级包通常只含有1款电调的一个程序,其它电调,请重新获取相应电调型号升级包。 1) 连线

USB数据线连接电脑和DataLink数据盒子;

电调---->DataLink数据盒子 "黄 灰 绿"---->"— CH1 CL1"。

2) 固件获取

可在购买处、好盈官网、经销商、好盈销售及好盈售后处获取。

注:只能从已有的程序里升级,不能软件和硬件一起升级。

# **08** 故障数据读取

# **10** 常见故障及提示音说明

### 2) 堵转保护:

- 当电调检测到电机发生堵转时,电调会彻底关闭输出并重复尝试重启电机,如果电机仍无法启动,请尽快降落飞机。需要断电重启,排除故障后,才能恢复动力输出。 3) 电流保护:
- 当瞬间电流异常达到660A时,接近短路电流时,电调会关闭输出并一直尝试重启电机,若使电机不再重启,重新上电后可恢复正常。 4) 过温警告:
- 落飞行器或者减少油门输出。
- 5) 低压保护: 电调无低压保护,当电压低于24V后,电调部分电子元器件会工作异常,请及时降落飞行器。 6) 油门信号丢失保护:
- 当电调检测到油门信号丢失将立即关闭输出,以免因螺旋桨继续高速转动而造成更大的损失。信号恢复后,电调也随即恢复正常工作。

当MOS温度高于110°C或者电容温度大于100°C时,会通过数据接口向外发送过温故障信息。当电调报过温故障时,如果温度继续上升,可能导致电子元器件损坏,请及时降

注:使用此功能前请保证电脑已安装Micosoft Visual C++ 2013 软件,未安装无法使用。一个升级包只会通常只含有1款电调的一个程序,其它电调,请重新获取新的升级包。详情

固件升级分为电脑在线升级和飞控远程升级两种方式,支持同时多个电调在线升级,升级口为CAN-ESC(Fast)。 飞控升级需飞控配合,此处不做说明。 此功能需使用DataLink数据盒子,升级包专用DataLink软件,USB数据线。 DataLink数据盒子版本要求,LINK-01.2.15-C或更高版本;DataLink软件可在好盈官网、经销商、好盈销售、好盈售后获取。 请参照DataLink使用手册。 1) 连线 USB线连接电脑和DataLink数据盒子; 电调---->DataLink数据盒子 " 黄 红 绿" ----> "- CH1 CL1"; 2) 软件获取 可在购买处获取,好盈官网、好盈销售、好盈售后获取。 注:只能从已有的程序里升级,不能软件和硬件一起升级。 2) 操作 USB线连接数据盒,电调连接DataLink 运行DataLink软件。  $\blacktriangleright$ 数据盒。 先选择"扫描"按键,再给电调通电。 → 特页面的通道上有打钩提示后,选择 等待升级完成,若升级失败,请重复前 升级完成后,请再次扫描,确认程序升 级成功。 部分操作。

## **09** 固件升级

#### 接线方法:

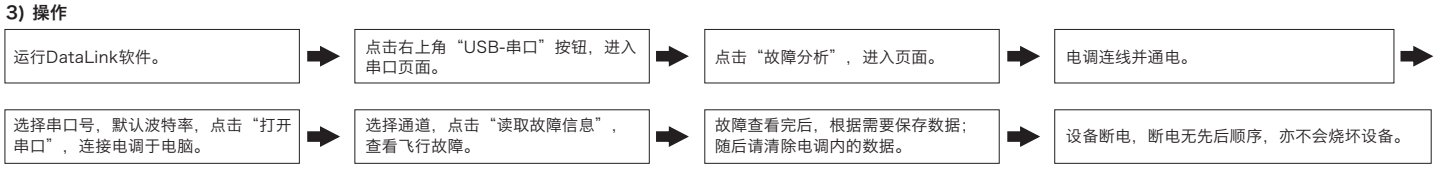

#### **05** 正常开机过程

开启遥控器,将油门摇杆打到最低点。

## **06** 保护功能说明

#### 本电调专为行业无人机设计,无低压保护、无过温保护。

1) 启动保护: 当加大油门后两秒内未能正常启动马达,电调将关闭动力输出,油门摇杆需再次置于最低点后才可以重新启动。(出现这种情况的原因可能有:电调和马达连线接触不良或有个别 输出线断开、电机堵转、螺旋桨被阻挡等)。

- 将系统接上电池,马达发出鸣叫"♪123",表示动力系统准备就绪,自检结束,随时可以起飞。  $\begin{array}{c} \begin{array}{c} \multicolumn{1}{c} \end{array} \end{array}$
- · CAN线也是数字油门线,可以并联使用。

- -
- 

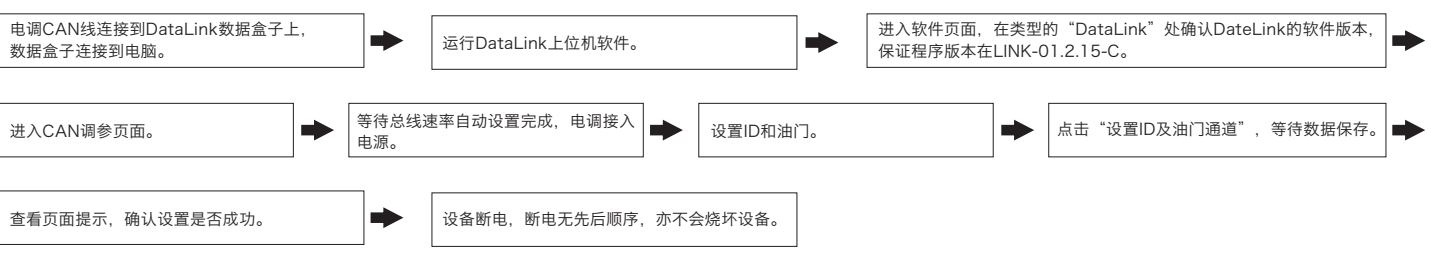

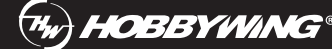

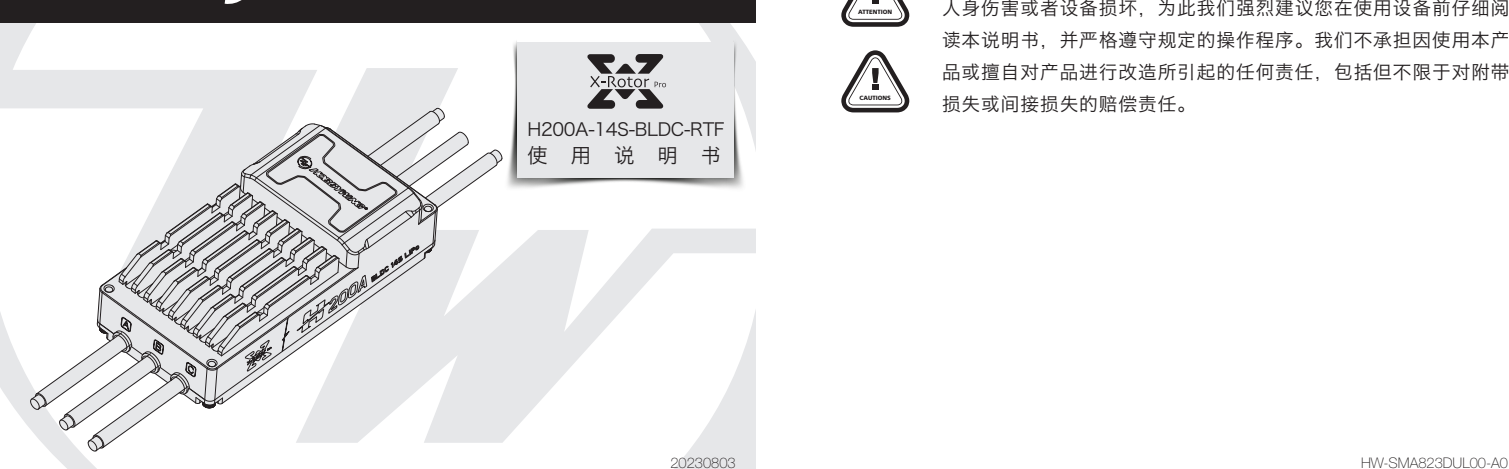

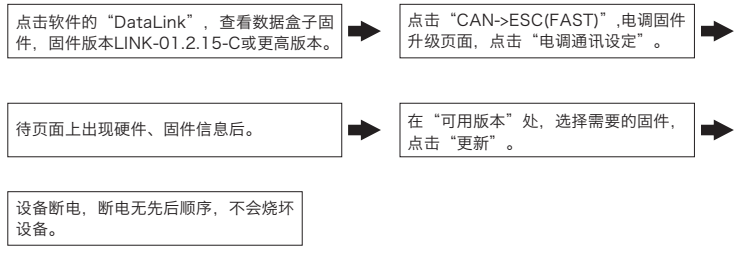

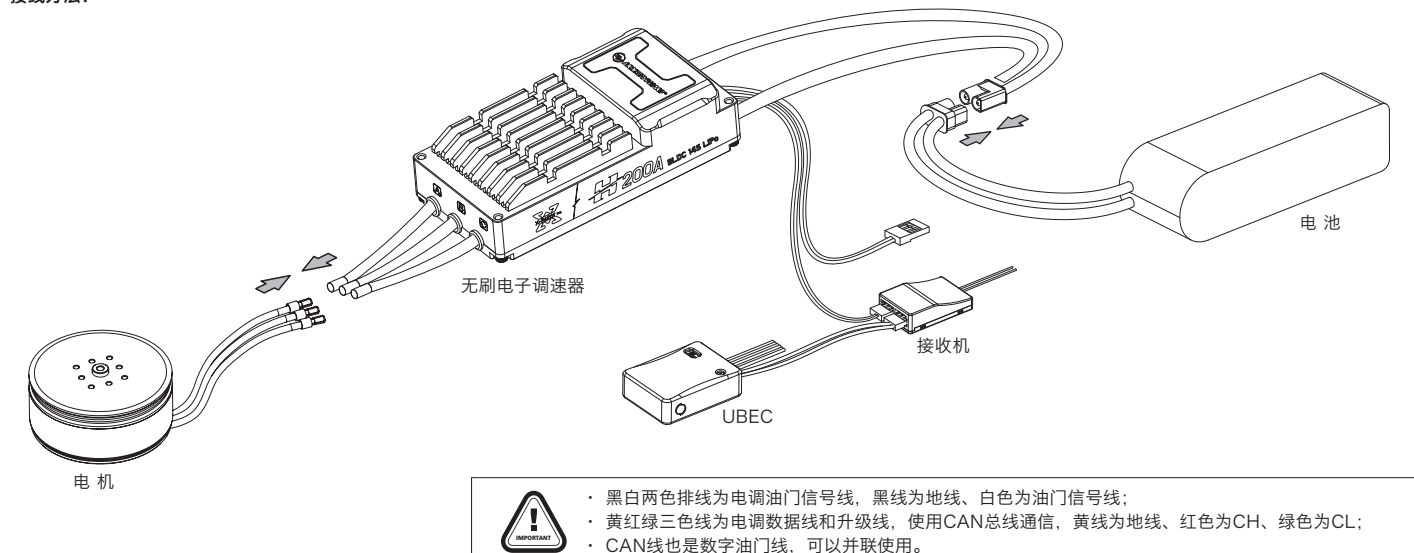

#### 警示音说明